## CATEGORY: CHARGES ~ TASK: Skilled Nursing Cases

**Cases** allow information to be used for repeated charges on a patient.

Use the following workflow when the claim needs to go to a Skilled Nursing Facility (SNF) instead of the patient's insurance in order for the SNF to pay the practice directly.

• In the Insurance Library create an 'Insurance' with name: Skilled Nursing Facility

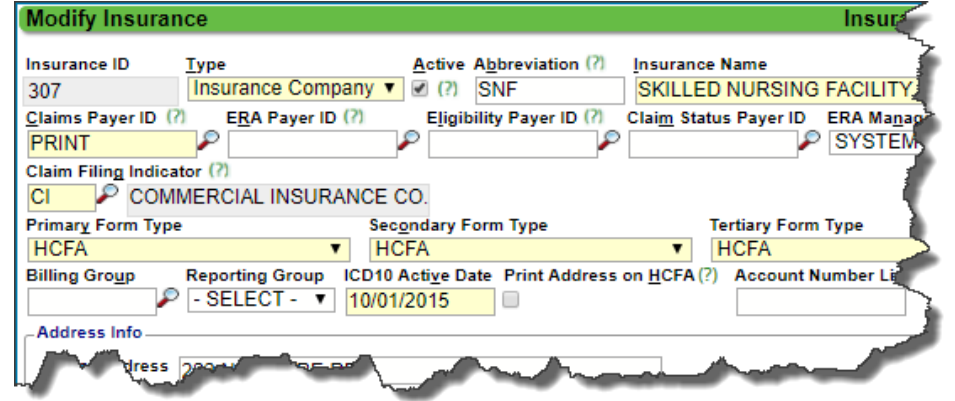

• On the patient create an Insurance Profile with the SNF insurance

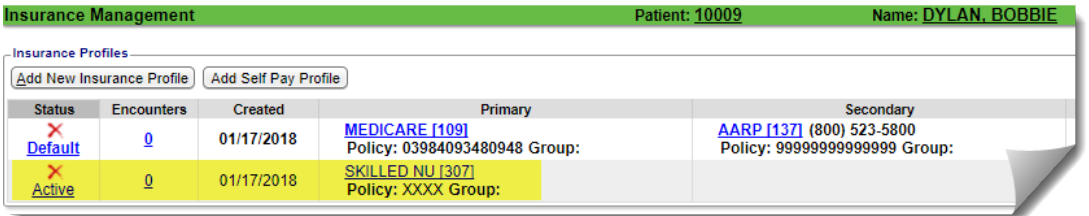

1. Add a Case, use a custom Case 'Type' to indicate Skilled Nursing (instructions below on adding a new Case Type).

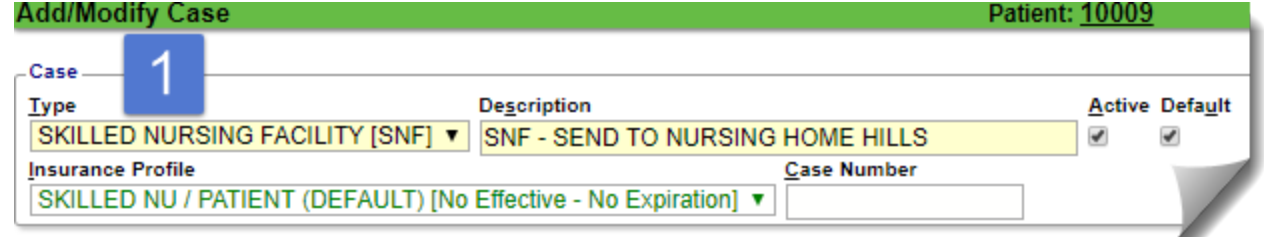

2. On the Appointment choose the Case for SNF

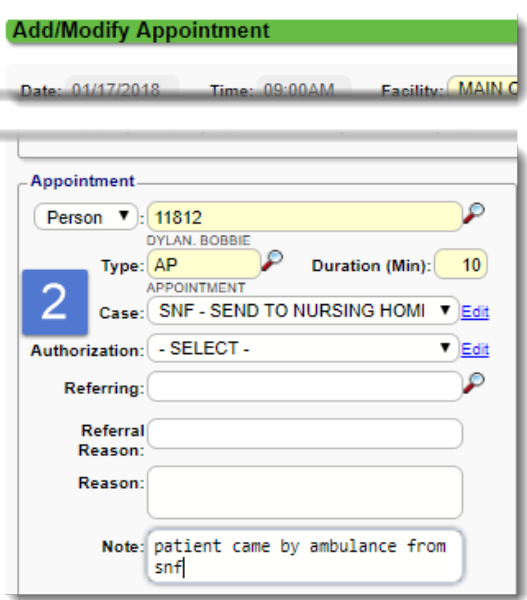

3. On the Charge choose the SNF Case

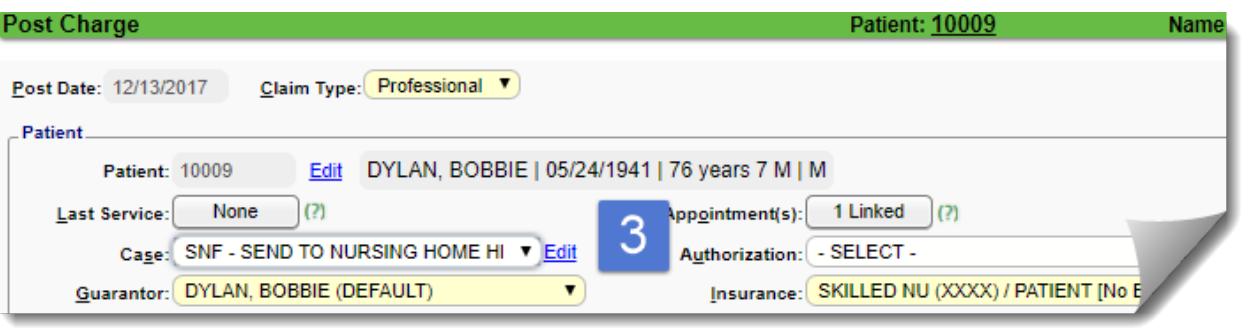

## **How to add a new Case 'Type'**

- 1. In the Case 'Type' dropdown > Choose 'Manage'
- 2. [ADD]
- 3. Add a Code and Description > [SAVE]

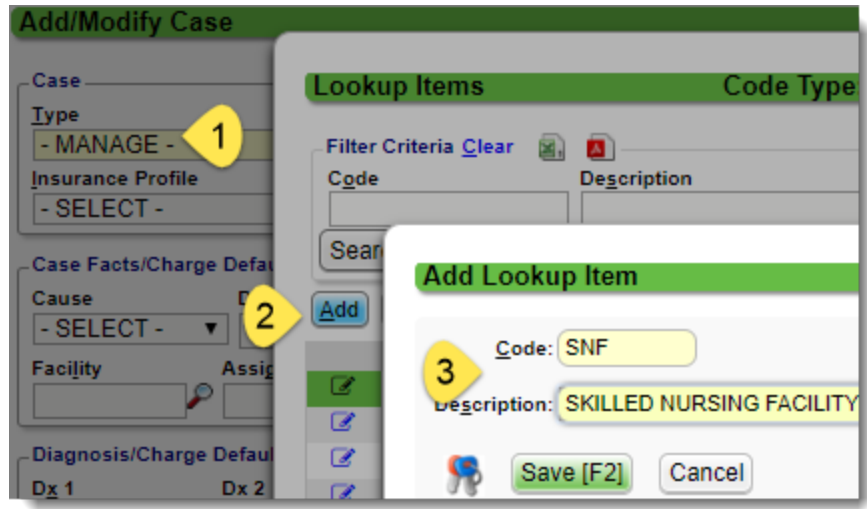